Für die Planungssitzung am Nachmittag bereiten Sie noch schnell die Gesamtübersicht der Produktionsauslastung im Dezember auf. In Zelle **G1** haben Sie eine Formel berechnet oder einen Wert eingegeben, die bzw. den Sie vor den Augen Ihrer Sitzungskollegen verstecken möchten <sup>1</sup>.

Mein Tipp: Verwenden Sie ein benutzerdefiniertes Zahlenformat. Der Vorteil gegenüber einer weißen Schrift: Der Zellinhalt ist auch dann noch unsichtbar, wenn die Hintergrundfarbe der Zelle geändert wird.

| <b>DATEI</b>                                                    | <b>START</b>             | EINFÜGEN       |         | SEITENLAYOUT |                                                                                                    |  | <b>FORMELN</b> |  |
|-----------------------------------------------------------------|--------------------------|----------------|---------|--------------|----------------------------------------------------------------------------------------------------|--|----------------|--|
| & Ausschneiden<br>■ Kopieren *<br>Einfügen<br>Format übertragen |                          |                | Calibri |              | $\mathbf{F}$ 11 $\mathbf{F}$ $\mathbf{A} \mathbf{A}$ $\mathbf{A} \equiv \mathbf{F}$<br>$F K U - \cdots$ $\left[\frac{1}{2} \cdot \frac{1}{2} \cdot A - \frac{1}{2} \cdot \frac{1}{2} \cdot \frac{1}{2} \$ |  |                |  |
| $\sqrt{2}$<br>Zwischenablage                                    |                          |                |         | Schriftart   |                                                                                                    |  | Б              |  |
| G1                                                              | $\overline{\phantom{a}}$ | $\mathbb{R}^n$ |         | $f_x$        | Zellinhalte verstecken                                                                                                    |  |                |  |
|                                                                 |                          |                | G       |              |                                                                                                    |  |                |  |
|                                                                 |                          |                |         |              |                                                                                                    |  |                |  |
|                                                                 |                          |                |         |              |                                                                                                    |  |                |  |

Das Ziel: Im markierten Bereich soll der Zellinhalt nicht lesbar sein

## **So einfach geht's:**

- **1.** Markieren Sie die Zelle, deren Inhalt Sie unsichtbar machen wollen.
- **2.** Mit der Tastenkombination  $\boxed{\text{Strg}} + \boxed{1}$  öffnen Sie das Dialogfeld **Zellen formatieren**.
- **3.** Klicken Sie auf das Register **Zahlen**. Wählen Sie unter Kategorie den Eintrag Benutzerdefiniert aus.
- **4.** Erfassen Sie unter **Typ** drei Semikolons 2 .
- **5.** Bestätigen Sie Ihre Einstellung mit einem Klick auf **OK**.

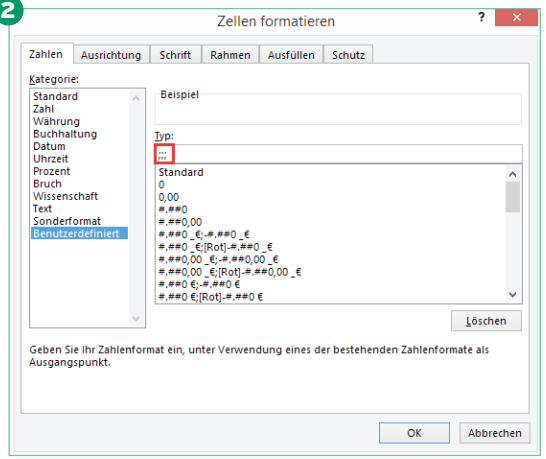

Verstecken Sie den Zellinhalt über das benutzer definierte Zahlenformat

**Gelungen:** Nach dieser Einstellung erscheint das Ergebnis Ihrer Formel bzw. der eingegebene Wert nicht mehr auf dem Tabellenblatt. Allerdings fällt Ihnen auf, dass die Formel immer noch oben in der Bearbeitungsleiste zu lesen ist.

Aber auch hierfür gibt es einen Trick: Markieren Sie die Zelle erneut und öffnen Sie über [Strg]+[1] das Dialogfeld **Zellen formatieren**. Aktivieren Sie das Register **Schutz** und setzen Sie einen Haken in das Kontrollkästchen **Ausgeblendet**. Schließen Sie das Fenster per Klick auf **OK**.

Für sich allein nutzt diese Einstellung noch nichts, Sie müssen noch den Blattschutz aktivieren. Klicken Sie dazu in der Registerkarten **Überprüfen** – Befehlsgruppe **Änderungen** auf den Befehl Blatt schützen. Es öffnet sich das Dialogfeld Blatt **schützen**. Übernehmen Sie die voreingestellten Kontrollkästchen und bestätigen Sie Ihre Einstellungen per Klick auf **OK**.

**Am Ziel:** Jetzt kann niemand Ihre Formel in der Zelle auf dem Tabellenblatt oder in der Bearbeitungsleiste sehen.